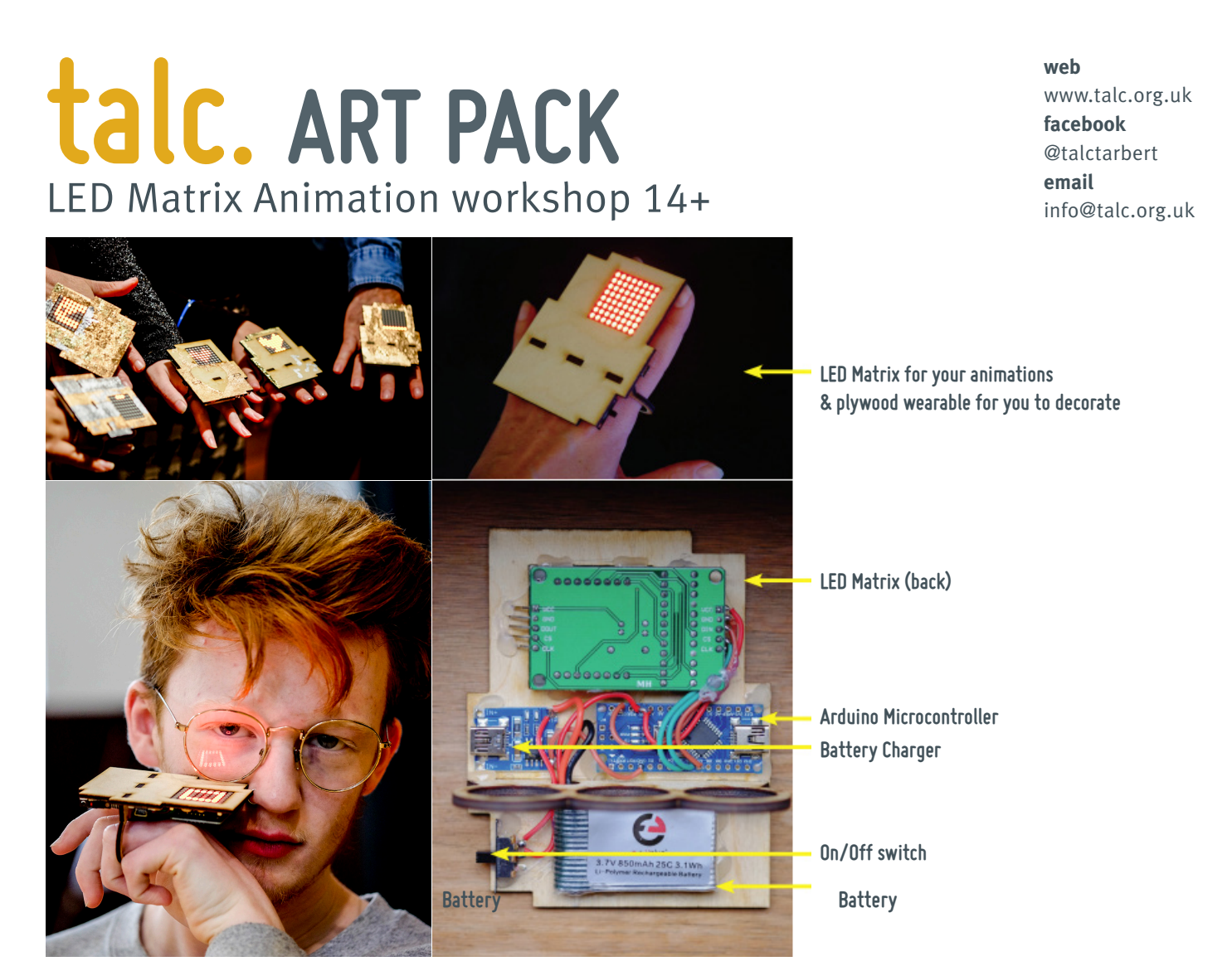

**STEP 1** To use the Arduino, install the Arduino software **www.arduino.cc** and install the LED Matrix Display Library: **github.com/wayoda/LedControl** as well as a WCH USB arduino driver: **www.wch.cn/download/CH341SER\_ZIP.html** You may need to charge the battery by using the usb port on the smaller blue circuit board. If the Battery charger shows "red" it is charging, if it shows "green", it is charged.

**STEP 2** To create your LED animation, go to: **https://xantorohara.github.io/led-matrix-editor**/ Draw your animation frames by clicking into the grey LED area (only one colour possible). Add your frames by pressing the "Insert" button. You can also "delete" or "update" your frames. For a preview of your animation press the "play" button next to the playback speed "ms.".

**STEP 3** After you created your animation, copy the code displayed at the right hand side from your LED-matrix editor.

**STEP 4** Create a new arduino document and replace the code in it with the template code (available to copy on the talc. website and on facebook @talctarbert). Insert the code from the matrix editor website as indicated into the template code. If you wish to change the speed of your animation, change the figure in brackets after: delay(100).

**STEP 5** Connect the Arduino to the computer via the mini-usb port on the larger blue circuit board on the right hand side to upload your animation.

**STEP 6** Open your Arduino software, select Tools —> Board: Arduino Nano and Processor: ATMega328 —> Select Port:/dev/cu.wchusbserial 14430 (this number can be different). In your arduino software, press "upload".

 $\rightarrow$  if you wish to use it as a stand-alone wearable (without connection to a computer), switch the battery on.

 $\rightarrow$  You can decorate your plywood wearable with paint. Tracing paper on top of your LEDs can help to soften the light. *PLEASE TAKE PHOTOS OR LITTLE VIDEOS OF YOUR ARTWORK AND SEND THEM TO TALC.!*

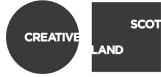

Upload

Arduino/C  $\Box$  As byte arrays code const uint64\_t IMAGES $[] = \{$ 0x0000000000000000  $\}$ ; const int IMAGES\_LEN =

## sizeof(IMAGES)/8;

```
#include <LedControl.h>
const int DIN PIN = 7;
const int CS PIN = 6;
const int CLK PIN = 5;
//////////////////////////////////////////////////////
//
// insert the code from the matrix editor website below
//////////////////////////////////////////////////////
//
LedControl display = LedControl(DIN_PIN, CLK_PIN, CS_
PIN);
void setup() {
display.clearDisplay(0);
display.shutdown(0, false);
display.setIntensity(0, 10);
}
void displayImage(uint64_t image) {
for (int i = 0; i \leq 8; i++) {
byte row = \langle \text{image } \rangle \rangle i * 8) & 0 \times \text{FF};
for (int j = 0; j < 8; j++) {
display.setLed(0, i, j, bitRead(row, j));
}
}
}
int i = 0;
void loop() {
displayImage(IMAGES[i]);
if (+i \geq ) IMAGES LEN ) {
i = 0:
}
delay(100);
}displayImage(IMAGES[i]);
if (++i \geq ) IMAGES LEN ) {
i = 0;}
delay(100);
}
```